## **Química Computacional (2019-2020)**

**Trabalho Prático 5.** Dinâmica Molecular com Modelos Não Polarizáveis da Água Líquida

Dada a sua importância para o estudo de sistemas biológicos e não são, a água é uma das moléculas mais usadas em simulações de Dinâmica Molecular (DM) e Monte Carlo (MC). Por esse motivo, existem dezenas de modelos para esta substância, cada um deles desenvolvido para permitir reproduzir de forma mais precisa diferentes propriedades da água. Um dos modelos mais simples e usados é designado de SPC/E ("Simple Point Charge/Extended"), pois com apenas 3 "sites" ou pontos de interação (i.e., o átomo de oxigénio e os dois átomos de hidrogénio), permite capturar muitas das propriedades da água. Este modelo considera que as interações intermoleculares, U<sub>cfg</sub>, são descritas por interações de van der Waals,  $U_{\text{vdw}}$ , e de Coulomb,  $U_{\text{coul}}$ , descritas de acordo com a equação:

$$
U_{\rm cg} = U_{\rm vdw} + U_{\rm coul} \tag{1}
$$

$$
U_{\text{vdw}} = \sum_{i=1}^{N_o} \sum_{j>i}^{N_o} 4\varepsilon_{oo} \left[ \left( \frac{\sigma_{oo}}{r_{ij}} \right)^{12} - \left( \frac{\sigma_{oo}}{r_{ij}} \right)^{6} \right]
$$
(2)

$$
U_{\text{coul}} = \sum_{i=1}^{N} \sum_{j>i}^{N} \frac{1}{4\pi \varepsilon_0} \frac{q_i q_j}{r_{ij}} \tag{3}
$$

onde *ε*oo e *σ*oo são os parâmetros da equação de potencial 12-6 de Lennard-Jones; *N* e *N*<sup>o</sup> são o número total de átomos e o número de átomos de oxigénio no sistema simulado, respetivamente; *r*ij é a distância entre os átomos *i* e *j*; *ε*<sup>0</sup> é a primitividade do vácuo; e *q<sup>i</sup>* e *q<sup>j</sup>* são as cargas pontuais dos átomos *i* e *j*. Este modelo considera que: (*i*) existem interações de par do tipo de van der Waals apenas entre os átomos de oxigénio; (*ii*) as interações electroestáticas dão-se entre 3 "sites" localizados no núcleo de cada átomo da molécula de água; (*iii*) não existem interações intramoleculares, pelo que as moléculas são modeladas como unidades rígidas; (*iv*) não existem efeitos de polarização, i.e., multipolos induzidos em cada molécula por ação do campo elétrico gerado pelas as outras moléculas do sistema.

Outros exemplos de modelos para a água incluem a família de potenciais TIP*n*P (Transferable Intermolecular Potentials with *n* Points of interaction), onde *n* = 3, 4, e 5, representa o número de "sites" ou pontos de interação. No caso do modelo TIP3P, são considerados 3 "sites" localizados no núcleo de cada átomo da molécula de água, pelo que, é um campo de forças semelhante ao SPC/E. A Tabela 1 apresenta uma comparação entre as parametrizações dos modelos SPC/E e TIP3P.

| Interação | $\sigma_{\rm oo} / \rm \AA$ | $\varepsilon_{00}$ / kJ·mol <sup>-1</sup> | $r_{\text{OH}}/\text{\AA}^a$ | $\theta_{\rm HOH}$ deg $^b$ | $q_0/e$   | $q_H/e$   |
|-----------|-----------------------------|-------------------------------------------|------------------------------|-----------------------------|-----------|-----------|
| SPC/E     |                             |                                           |                              |                             |           |           |
| $O-O$     | 3.166                       | 0.650                                     | 1.00                         | 109.47                      | $-0.8476$ | $+0.4238$ |
| $O-H$     | 0.0                         | 0.0                                       |                              |                             |           |           |
| $H-H$     | 0.0                         | 0.0                                       |                              |                             |           |           |
|           |                             |                                           |                              |                             |           |           |
| TIP3P     |                             |                                           |                              |                             |           |           |
| $O-O$     | 3.1507                      | 0.6364                                    | 0.9572                       | 104.52                      | $-0.834$  | $+0.417$  |
| $O-H$     | 0.0                         | 0.0                                       |                              |                             |           |           |
| $H-H$     | 0.0                         | 0.0                                       |                              |                             |           |           |

**Tabela 1**. Parâmetros dos modelos SPC/E ("Simple Point Charge/Extended") e TIP3P ("Transferable Intermolecular Potentials with 3 Points") para a água.

*a* comprimento da ligação O–H da molécula de água. *<sup>b</sup>* angulo H–O–H da molécula de água. Para comparação, os valores experimentais do comprimento de ligação O–H e do ângulo H–O–H da molécula isolada (monómero no gás) são, respetivamente, 0.9572 Å e 104.52º.

**1)** Considere a interação entre duas moléculas de água descritas pelos modelos SPC/E e TIP3P.

a) Represente graficamente numa folha de cálculo o potencial de Lennard-Jones para os modelos SPC/E e TIP3P, em função da distância entre os átomos de oxigénio,  $r_{\text{OO}}$ . Calcule os pontos do gráfico no intervalo  $3.0 \le r_{\text{OO}} / \text{Å} \le 15$  utilizando um intervalo de 0.05 Å, e identifique os parâmetros *σ*oo e *ε*oo para os modelos SPC/E e TIP3P. Descreva o significado dos valores do potencial de Lennard-Jones.

b) Qual o menor raio de corte, *r*c, a partir do qual a energia de van der Waals para a interação entre dois átomos de oxigénio é menor que  $10^{-3}$  kcal·mol<sup>-1</sup>, segundo os dois modelos considerados.

c) Derive a expressão para a componente *x* da força exercida por um átomo de oxigénio de uma molécula *j* sobre o átomo de oxigénio de uma molécula *i* para o modelo de interações dado pela equação 1. Recorde que a força "sentida" por uma partícula *i* devida à interação com uma partícula *j* é dada por:

$$
\vec{F}_{ij} = -\frac{1}{r_{ij}} \left[ \frac{\partial}{\partial r_{ij}} U(r_{ij}) \right] \vec{r}_{ij}
$$
\n(4)

Realizou-se uma simulação por dinâmica molecular com o programa GROMACS para os modelos SPC/E e TIP3P da água à temperatura de 298.15 K e pressão de 1 bar. Para o efeito utilizou-se uma caixa (cúbica) com 500 moléculas de água e condições fronteira periódicas. Os resultados obtidos estão fornecidos na página do Fénix da disciplina [\(https://tinyurl.com/ya4xwrnw\)](https://tinyurl.com/ya4xwrnw), no ficheiro **QC\_TP5.rar**. Descarregue e extraia o conteúdo deste ficheiro para uma pasta no seu computador. De preferência, para evitar problemas nos passos seguintes, essa pasta deverá estar localizada na raiz do sistema (e.g. C:  $\langle$ ) e o seu nome não deverá conter espaços ou caracteres especiais. Após extrair o ficheiro anterior encontrará o seguinte conteúdo:

- Ficheiros com extensão \*.log, que apresentam um resumo das propriedades calculadas durante as simulações;
- Ficheiros com extensão \*.gro, que contém configuração molecular para o sistema no final da simulação;
- Ficheiros com extensão \*.xtc, que contém informação sobre a trajetória das moléculas ao longo da simulação. Este ficheiro está escrito em código binário, pelo que, o seu conteúdo não pode ser diretamente visualizado;
- Adicionalmente encontrará ainda uma pasta com resultados experimentais a utilizar durante o trabalho prático.

**2)** Abra os ficheiros **SPCE.log** e **TIP3P.log** utilizando os programas "Bloco de Notas" ou "NotePad++". Inspecione a estrutura do ficheiro e, quase no final deste, localize a secção *AVERAGES*. Aqui encontra informação sobre, por exemplo, a média das energias e

do tamanho da caixa ao longo dos eixos do *x* (Box-X), *y* (Box-Y), e *z* (Box-Z). Relativamente aos dados de energia, devem-se realçar os seguintes termos:

– *LJ (SR)* Energia de interação de van der Waals dentro do raio de corte;

– *Disper. corr*. Correção devido a interações de dispersão para distâncias maiores do que o raio de corte.

– *Coulomb (SR)* Energia de interação de Coulomb dentro do raio de corte;

– *Coul. recip.* Correções devido a interações electroestáticas para distâncias maiores do que o raio de corte.

– *Potential* Energia potencial (interna) do sistema, calculada como o somatório dos termos anteriores.

– *Kinetic En.* Energia cinética.

– *Total Energy* Energia cinética mais energia interna.

a) Com base nos dados médios para o tamanho da caixa de simulação, calcule a densidade da água obtida com base nos dois modelos. Compare os resultados obtidos com o valor de densidade experimental a 298.15 K,  $\rho = 0.997$  g·cm<sup>-3</sup>. Dados úteis:  $M(O) =$ 15.9994 g·mol<sup>-1</sup>;  $M(H) = 1.0079$  g·mol<sup>-1</sup>;  $N_A = 6.022 \times 10^{23}$  mol.

b) Determine a entalpia de vaporização da água com base nos resultados de energia interna obtidos pelos dois modelos estudados. Note que, como a molécula é modelada como uma unidade rígida, a sua energia interna será zero em fase gasosa. Para além disso, lembre-se que: (*i*) de acordo com a 1<sup>ª</sup> lei da termodinâmica,  $\Delta_{\text{vap}}H_{\text{m}}^{\circ} = \Delta_{\text{vap}}U_{\text{m}}^{\circ} + nRT$ ; (*ii*) deve normalizar o valor de energia obtido a partir da simulação, por mole de moléculas de água. Compare os resultados obtidos com base nos dois modelos teóricos, com o valor experimental:  $\Delta_{\text{vap}} H_{\text{m}}^{\circ} = 44.0 \text{ kJ} \cdot \text{mol}^{-1}$ .

**3)** Abra o programa VMD para analisar o ficheiro de trajetória obtido durante a simulação. Para o efeito, no menu do programa escolha "*File*/*New Molecule*". Clique em "*Browse*", escolha o ficheiro **SPCE.gro** e clique em "Load". Seguidamente, clique novamente em "*Browse*" e escolha o ficheiro **SPCE.xtc**. Certifique-se que na secção "*Load*  *files for*:", na janela "*Molecule File Browser*" está selecionado "*0: SPCE.gro*", e clique novamente em "*Load*". Esta operação deverá demorar alguns segundos, pois o programa vai carregar a trajetória na memória do computador. Seguidamente, realize os seguintes passos:

(*i*) Na "shell" do VMD escreva: *pbc box*

(*ii*) Em VMD "Graphics/Representations" escolha a representação "*Drawing Method/DynamicBonds*". Altere os valores de "*Distance Cutoff*" e "*Bonds Radius*" para 1.5 e 0.1, respetivamente.

(*iii*) Na janela anterior, crie uma representação gráfica nova clicando em "*Create Rep*", e selecione "*Drawing Method/H-Bonds*". Altere a definição geométrica das ligações de hidrogénio para: 3.5 Å e 30º.

(*iv*) Altere o "*Display*" para: "*Orthographic*".

(*v*) Observe o "filme" da trajetória modificando a velocidade de visualização dos fotogramas. Observe as flutuações do volume da caixa de DM e a dinâmica de quebra/formação de ligações de hidrogénio.

Explique sucintamente porque é que o volume da caixa flutua durante a simulação.

4) Calcule as funções de distribuição radial entre os átomos de oxigénio,  $g_{OO}(r)$ , para o modelo SPC/E da água líquida. Para o efeito, no programa VMD, vá a "Extensions/Analysis/Radial Pair Distribution Function". Deverá obter uma janela semelhante à seguinte:

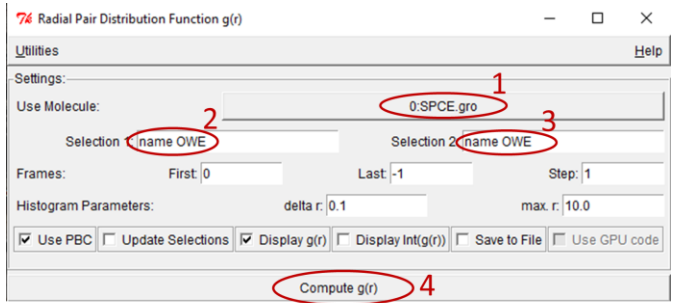

Para realizar o cálculo siga os seguintes passos:

1. Na secção 1 certifique-se que está indicado o ficheiro \*gro que abriu anteriormente.

- 2. Nas secções 2 e 3, indique os átomos que serão considerados no cálculo, como "name XXX". No caso da simulação SPC/E, o nome dos átomos da molécula de água são OWE e HWE para o oxigénio e hidrogénio, respetivamente.
- 3. Altere a opção "*delta r*" para 0.05 Å.
- 4. Para iniciar o cálculo clique em "*Compute g(r)*", secção 4.
- 5. Grave os dados do gráfico que obtém após este processo: "*File/Export ASCII Vectors*".

**5)** Repita a determinação da função de distribuição radial entre os átomos de oxigénio, g<sub>oo</sub>(*r*), para os resultados obtidos com o modelo TIP3P. Para o efeito, siga as instruções de abertura da trajetória no problema 3 utilizando os ficheiros **TIP3P.gro** e **TIP3P.xtc**, e as opções de cálculos do problema 4. Tenha em atenção que, no caso do modelo TIP3P, o nome dos átomos da molécula de água são OW3P e HW3P para o oxigénio e hidrogénio, respetivamente.

6) Compare graficamente os resultados das funções  $g_{\text{OO}}(r)$  obtidas com base nos dois modelos estudados com os resultados obtidos experimentalmente (procure nos conteúdos da pasta *Experimental*). Discuta como deverá variar a distribuição de densidade na primeira esfera de solvatação das moléculas de água com a temperatura e a pressão?

**7)** Com base nos resultados de densidade, entalpia de vaporização, e de estrutura obtidos com base nos dados de  $g_{OO}(r)$ , compare os modelos SPC/E e TIP3P?

## **Outro Material Auxiliar**

- 1. Allen, M. P.; Tildesley, D. J. *Computer Simulation of Liquids* Oxford University Press: Oxford, 1991.
- 2. W.L. Jorgensen, J. Chandrasekhar, J.D. Madura, R.W. Impey, M.L. Klein *Comparison of Simple Potential Functions for Simulating Liquid Water J. Chem. Phys.* **1983**, *79*, 926.
- 3. H.J.C. Berendsen, J.R. Grigera, T.P. Straatsma *The Missing Term in Effective Pair Potentials J. Phys. Chem.* **1987**, *91*, 6269.
- 4. D.J. Price, C.L. Brooks *A Modified TIP3P Water Potential for Simulation with the Ewald Summation, J. Chem. Phys.* **2004**, *121*, 10096.
- 5. C. Vega, J.L.F. Abascal, M.M. Conde, J.L. Aragones What Ice can Teach us About Water Interactions: a Critical Comparison of the Performance of Different Water Models *Faraday Discuss.* **2009**, *141*, 251.
- 6. [http://www.gromacs.org/Gromacs\\_papers](http://www.gromacs.org/Gromacs_papers)
- 7. [http://www1.lsbu.ac.uk/water/water\\_models.html](http://www1.lsbu.ac.uk/water/water_models.html)